## LaTeX - en kort innføring

#### Ole Christian Lingjærde

Foredraget benytter materiale utarbeidet av Dag Langmyhr, Ifi.

## Visuelle programmer

- Eksempler: Word, FrameMaker, Quark, Publisher
- Editoren viser deg dokumentets endelige utseende: What You See Is What You Get (WYSIWIG).
- Du har nær full kontroll over utseende (plassering av tekst/bilder, typesnitt, skriftstørrelse, etc)
- Enkelt for nybegynnere
- Velegnet for visuelle trykksaker som aviser, blader, lysarkpresentasjoner, reklame, ...
- Vanskelig å være konsistent gjennom langt dokument
- Lett å ende opp med dokumenter hvor størrelse og font på tekst varierer utilsiktet

# LaTeX (og diverse varianter)

- Du lager først en tekstlig representasjon av dokumentet
- Deretter kompilerer du teksten med (f.eks.) *latex*
- Resultatet er en Device-Independent (DVI)-fil som du lett kan omgjøre til f.eks.PostScript (PS) eller Portable Document Format (PDF).

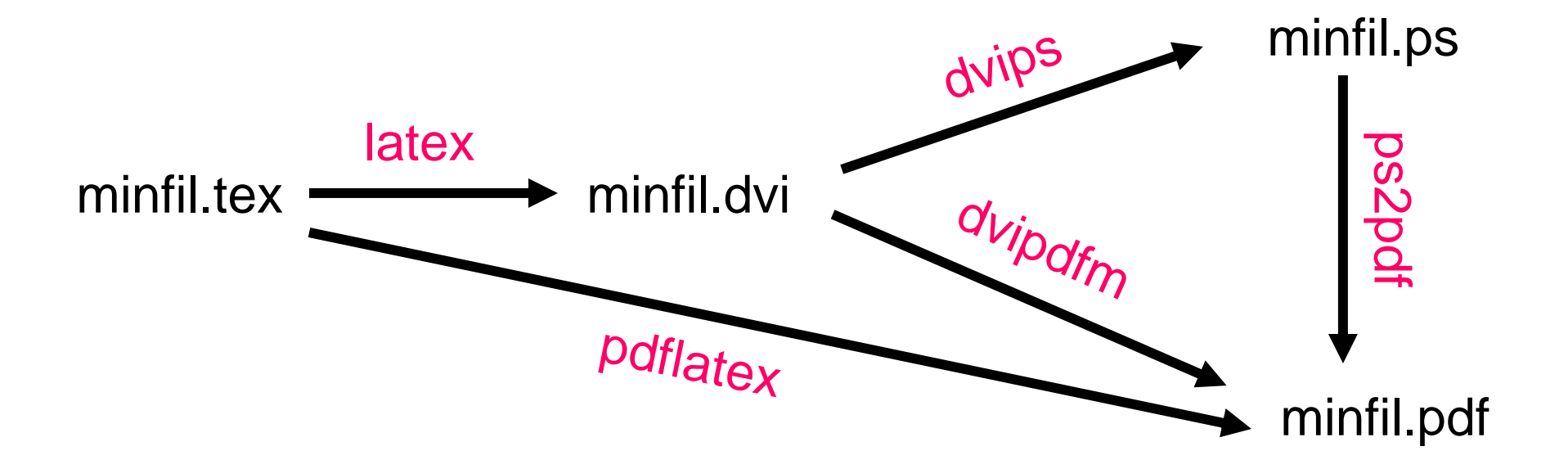

## Eksempel-sesjon

**For å produsere pdf-fil fra latex-dokument (forutsetter at figurer som er lagt inn i dokumentet er på eps-format):**

- **> latex minfil.tex**
- **> dvipdfm minfil.dvi**

**Alternativ (forutsetter at figurer som er lagt inn i dokumentet er på pdf eller jpg format):**

**> pdflatex minfil.tex**

**For å produsere ps-fil fra latex-dokument:**

- **> latex minfil.tex**
- **> dvips -o minfil.ps minfil.dvi**

**For å vise på skjerm:**

- **> xdvi minfil.dvi**
- **> gsview minfil.ps**

# Hvorfor bruke LaTeX?

- LaTeX tar seg av mange typografiske detaljer : ting som gjør dokumentoppsettet pent, men som du normalt ikke er interessert i å bruke tid på.
- Det finnes en rekke forhåndsdefinerte dokumentstiler som du kan benytte deg av. Disse gir deg mulighet til å lage "proft utseende dokumenter" uten at du trenger å tenke på skrifttyper, størrelser, utseende av overskrifter, osv.
- LaTeX gjør det lett å skrive i matematisk notasjon, og utseende blir svært pent. Eksempel:

Anta  $\((Gamma f)(x) = \int_0^x f(y), dy\$  for  $\fin\cal Q(x)$ . Anta  $(\Gamma f)(x) = \int_0^x f(y) dy$  for  $f \in \mathcal{X}$ .

# **TeX**

- Utviklet av Donald Knuth (professor i Computer Science ved Stanford University) i årene 1974 -1982
- Gratis tilgjengelig
- Lett å utvide med egne definisjoner
- Gir svært høy typografisk kvalitet, spesielt i matematiske formler

# **LaTeX**

- Opprinnelig utviklet på 80-tallet av Leslie Lamport (SRI International)
- Bygger på TeX, men gir høynivå-aksess (gjennom makroer) til funksjonalitet i TeX som ville kreve ekspertkunnskaper å utnytte.
- Dagens versjon heter LaTeX2e

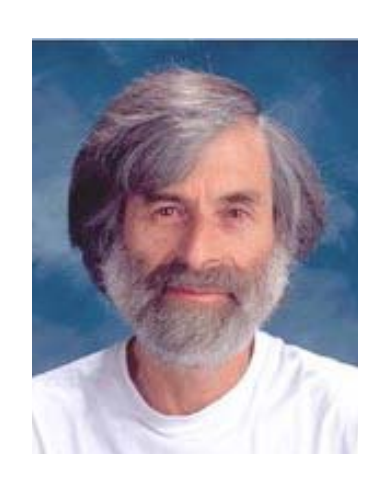

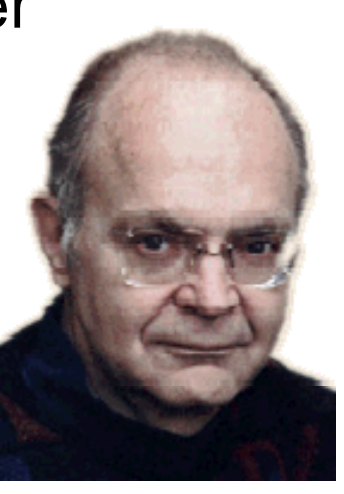

## **Strukturen til et LaTeX-dokument**

Et LaTeX-dokument består av to deler:

• **Preamble:** her angis dokumenttype, tegnsett, arkstørrelse, linjeavstand, osv. Eksempel:

\documentclass{article}

• **Body:** denne delen innholder teksten i dokumentet og lokale kommandoer. Eksempel:

\begin{document} Dette er mitt første latex-dokument. \end{document}

## **Fullstendig eksempel**

```
\documentclass{article}
\begin{document}
\noindent
Without loss of generality, let 
$x 1<x 2<ldots and
\begin{equation}
 y_i = \beta^T u_i + \sum_{k=2}^K b_{k-1}x_i^k +
       \epsilon_i, \; i=1,\ldots,n
\end{equation}
where the \frac{15}{9} are design variables and \frac{15}{9} KS are
unknown coefficients.
\end{document}
```
### **Resultatet**

Without loss of generality, let  $x_1 < x_2 < \ldots < x_n$  and

$$
y_i = \beta^T u_i + \sum_{k=2}^K b_{k-1} x_i^k + \epsilon_i, \ i = 1, \dots, n
$$

where the  $u_i$  are design variables and  $b_k$  are unknown coefficients.

### **Dokumenttyper**

• **Dokumenttype velges med \documentclass :**

\documentclass{article} \section, \subsection, ....

\documentclass{report} \chapter, \section, \subsec...

\documentclass{book} Løpende overskrifter, osv

\documentclass{letter} \address, \signature, osv

• **Opsjoner kan angis i [...] :**

\documentclass[a4paper,12pt]{article} Arkstørrelse A4,

skriftstørrelse 12pt

### **Pakker**

#### **Gir tilleggsfunksjonalitet, lastes inn med \usepackage :**

\usepackage[latin1]{inputenc}

Angir at visse inputtegn skal mappes til bestemte TeX-makroer, f.eks. for å få særnorske tegn riktig vist i det endelige dokumentet.

\usepackage[T1]{fontenc}

Valg av tegn-layout. T1 angir Cork fontene.

\usepackage{babel}

Styrer språkavhengige ting (orddeling, formatering av datoer, "Figur 5" versus "Figure 5", osv). Kan kombineres med opsjonen **norsk** i \documentclass.

### **Noen flere pakker**

\usepackage{textcomp}

Gir et utvidet antall symboler

\usepackage{lucidabr}

Gir tegnsettet Lucida Bright med fullt set matematiske symboler.

\usepackage[T1]{url}

Gjør det enklere å skrive URL'er (orddeling, bruk av ~)

\usepackage{varioref}

Gir kommandoen \vref som gir "smarte" referanser.

## **Vanlig tekst i et LaTeX-dokument**

I LaTeX skriver du vanlig tekst på vanlig måte, med noen få unntak:

# \$ % & { } \_ skrives $\frac{1}{4}$   $\frac{1}{5}$   $\frac{1}{6}$   $\frac{1}{8}$   $\frac{1}{1}$ Noen andre: \ skrives \textbackslash ^ skrives**\textasciicircum** ~skrives \textasciitilde

### **Nytt avsnitt**

For å få et nytt avsnitt i teksten, legger du inn en blank linje:

....................... og det er derfor liten grunn til å tvile på at mitt funn kommer til å forandre verden slik vi kjenner den.

Av natur er jeg imidlertid beskjeden og vil derfor ikke ......

### **Fotnoter**

Det er lett å legge inn fotnoter i teksten ved bruk av kommandoen \footnote:

> Fagfolk hevder\footnote{Se f.eks. VG-intervjuet av meg i forrige uke.} at det nå er på tide å ....

## **Kapitler og underkapitler**

Følgende kommandoer brukes til å angi kapitler, underkapitler, osv (ønsket tittel fylles inn for ...):

> \section{...} \subsection{...} \subsubsection{...} \paragraph{...} \subparagraph{...}

\chapter{...} Ikke tilgjengelig i *article*

Varianter:

\section[kort tittel]{tittel} Kort tittel benyttes i

innholds-fortegnelse og øverst på sidene \section\*{tittel} Ikke benytt nummerering

## **Lister**

\begin{itemize} \item Første punkt \item Annet punkt \item Tredje punkt \end{itemize}

 $\bullet$  Første punkt

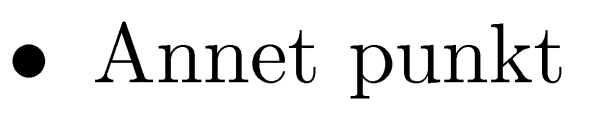

 $\bullet$  Tredje punkt

\begin{enumerate} \item Første punkt \item Annet punkt \item Tredje punkt \end{enumerate}

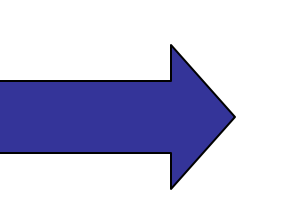

1. Første punkt

2. Annet punkt

3. Tredje punkt

## **Enda flere lister**

\begin{description} \item[Øvelse 1.] Vis at dene oppgaven har to feil. \item[Øvelse 2.] Vis at det finnes en en-til-en korrespondanse mellom heltall og partall. \item[Øvelse 3.] Har denne oppgaven et entydig svar? \end{description}

**Øvelse 1.** Fin de to feilene i denne oppgaven.

**Ovelse 2.** Vis at oppgaven over har en feil.

**Øvelse 3.** Har denne oppgaven et entydig svar?

## **Markering av tekst**

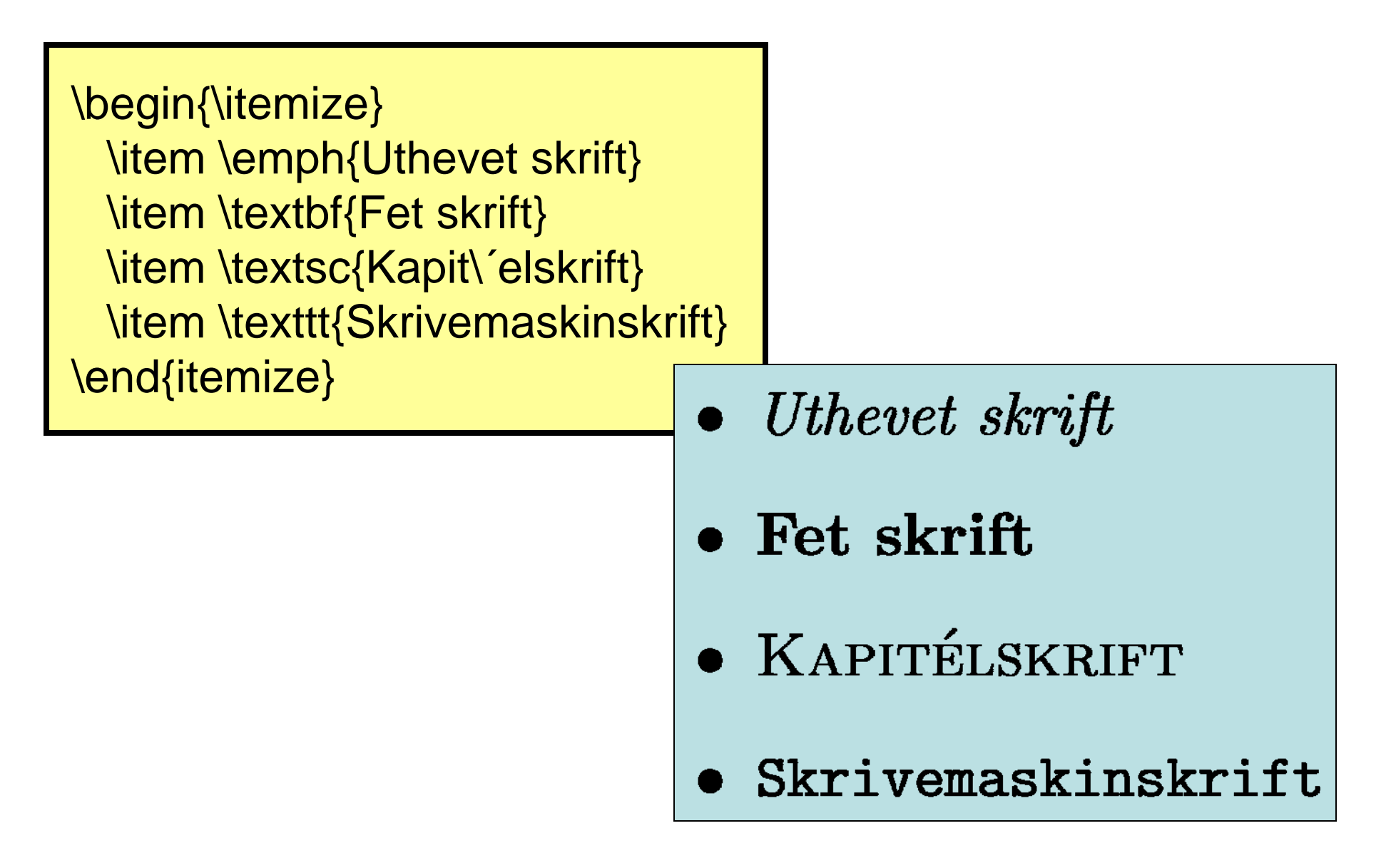

## **Tabeller**

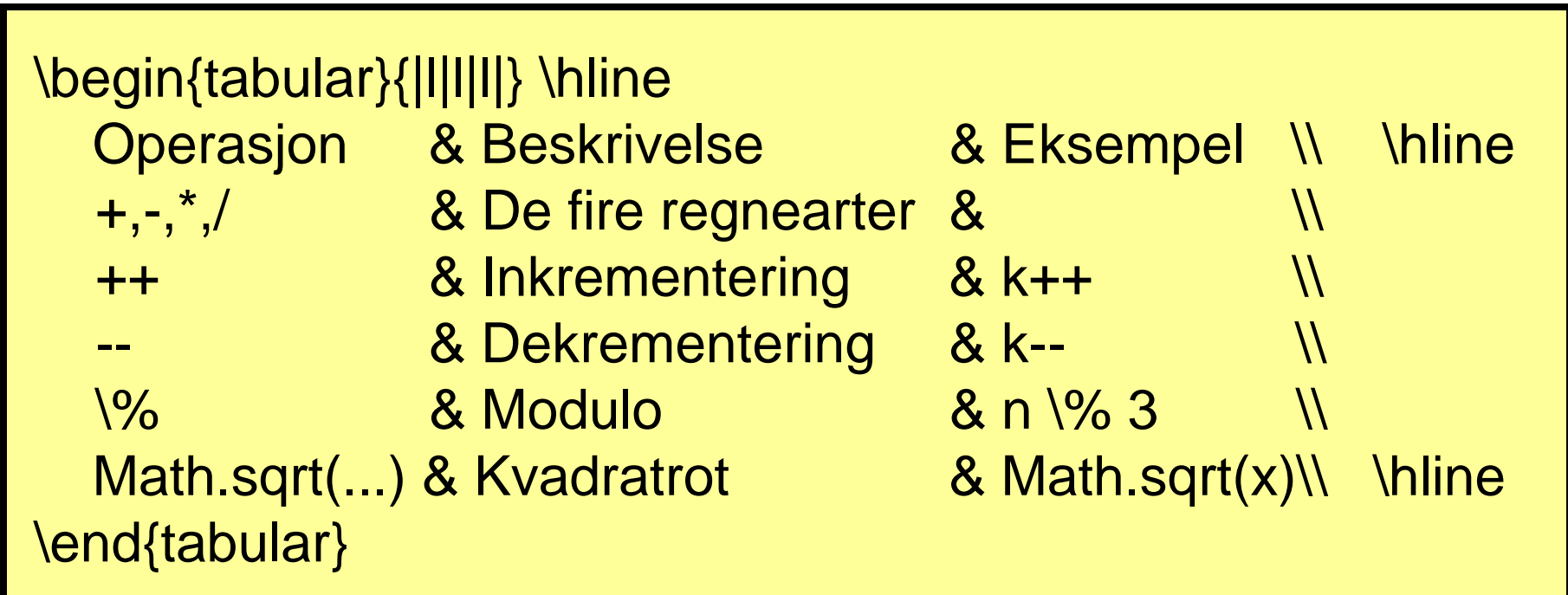

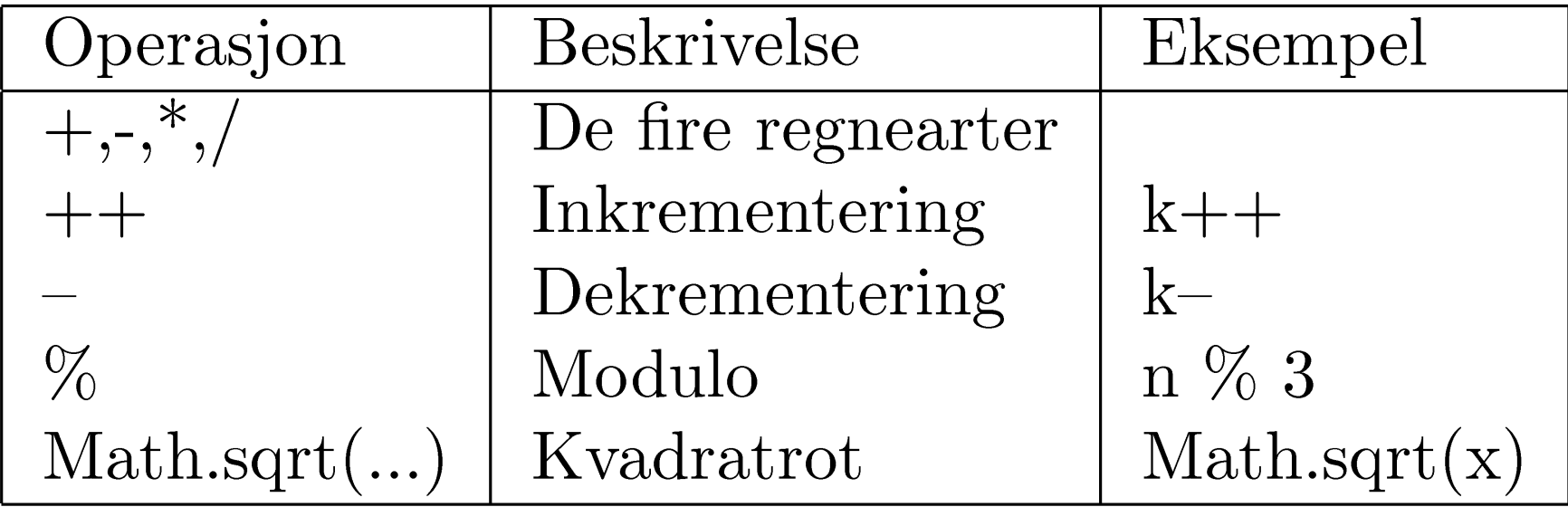

### **Matematiske uttrykk**

**Matematiske uttrykk i brødteksten:**

La \$f(n) = \sum\_{k=1}^{n} 2^{-k} 8 og anta at ...  
La 
$$
f(n) = \sum_{k=1}^{n} 2^{-k}
$$
 og anta at ...

#### **Matematiske uttrykk på egen linje:**

La \[ f(n) = \sum\_{k=1}^n 2^{-k} \] og anta at ...  $La$ 

$$
f(n) = \sum_{k=1}^{n} 2^{-k}
$$

og anta at ...

### **Likninger med nummer**

 $(1)$ 

```
La
\begin{equation}
  f(n) = \sum_{k=1}^{n} 2^{k}\end{equation}
og anta at ...
```
 $La$ 

$$
f(n) = \sum_{k=1}^{n} 2^{-k}
$$

og anta at ...

## **Typesetting av formler**

Kun få av de vanlige LaTeX-kommandoene fungerer i "matte-modus". Til gjengjeld finnes et stort antall utvalgte andre kommandoer.

NB: I matematiske uttrykk ignoreres alle (unødvendige) blanke tegn.

### **Matematiske symboler**

- **Bokstaver og tall skrives som normalt**
- **Greske bokstaver angis med kommandoer** \$\alpha, \beta, \gamma, \delta, \Alpha, \Beta, \Gamma\$  $\alpha, \beta, \gamma, \delta, \Gamma$
- **De fleste vanlige matematiske tegn som finnes på tastaturet, kan brukes direkte**  $$a/b + c^*d = 2$$

 $a/b + c * d = 2$ 

### **Matematiske symboler** *forts.*

• **Øvrige symboler angis med kommandoer**

\$\times\;\cdot\;\leq\;\geq\;\neq\;\land\;\lor\;\in\;\approx\$  $x \cdot \langle x \rangle \neq 0 \wedge y \in \approx$ 

\$\forall\;\exists\;\notin\;\leftarrow\;\leftrightarrow\;\uparrow\$  $\uparrow \leftarrow \rightarrow \Rightarrow \forall \exists \forall$ 

 $$n^2 \; \; \; \text{Theta}^x \; \; \; x_1^2 \; \; \; \; \text{Psi}^{\{t+1\}}\$  $n^2 \Theta^x x_1^2 \Psi_{\xi}^{t+1}$ 

### **Matematiske symboler** *forts.*

• **Brøker:**

 $\frac{1}{2} + \frac{1}{a+b+c+d}$ 

$$
\frac{1}{2} + \frac{1}{a+b+c+d}
$$

• **Røtter:**

 $\sqrt{2} < \sqrt{n}{b+4c}$ 

$$
\sqrt{2} < \sqrt[n]{b + 4c}
$$

$$
\sqrt{1}
$$
\n
$$
\sum_{i=1}^{n} \binom{n x_i}{n} = x_1 + \cdots + x_n
$$

$$
\sum_{i=1}^{n} x_i = x_1 + \dots + x_n
$$

```
\Delta[
   \Theta_0 = 
    \{ 
      (\mu, \sigma^2) \ , : \ , \ \sigma^2 \ in \mathbb{R}^+\}
\]
```

$$
\Theta_0=\{(\mu,\sigma^2)\,:\,\sigma^2\in{\bf R}^+\}
$$

$$
\begin{array}{c}\n\setminus \left[\n\begin{array}{ccc}\nE[X] & \text{approx} \quad \text{int}_{a}^{a} \end{array} \right] \times f(x) \setminus, dx \\
\setminus \left.\n\end{array}\n\end{array}
$$

$$
E[X] \approx \int_{a}^{b} x f(x) \, dx
$$

**\[ \left(\sum\_{i=1}^n x\_i y\_i\right)^2 \leq \left(\sum\_{i=1}^n x\_i^2\right)^2 \left(\sum\_{i=1}^n y\_i^2\right)^2 \]**

$$
\left(\sum_{i=1}^n x_i y_i\right)^2 \le \left(\sum_{i=1}^n x_i^2\right)^2 \left(\sum_{i=1}^n y_i^2\right)^2
$$

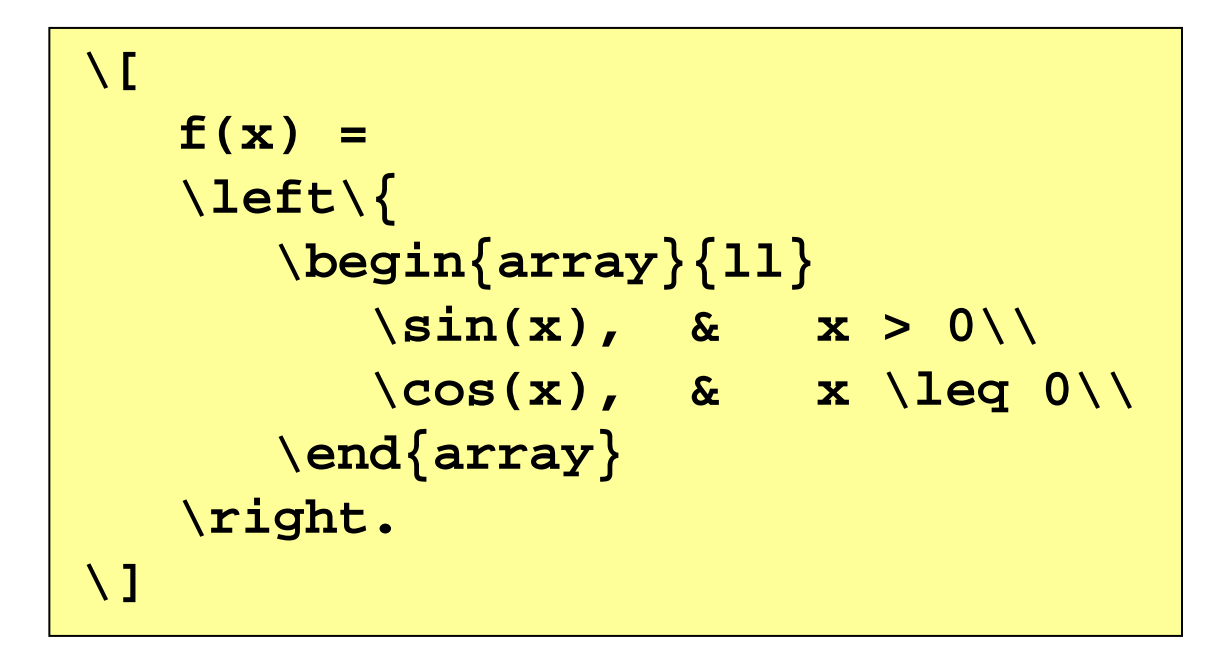

$$
f(x) = \begin{cases} \sin(x), & x > 0 \\ \cos(x), & x \le 0 \end{cases}
$$

```
\n
$$
\sqrt{p_i(n)} = \sum_{m=2}^{n}^{n}
$$
\n\left(\n \leftarrow \left\{k=1\}^{m-1} \left\{h=1\right\} \left\{h=1\right\} \left\{h=1\
```

$$
\pi(n) = \sum_{m=2}^{n} \left[ \left( \sum_{k=1}^{m-1} \lfloor m(k)/\lceil m/k \rceil \rfloor \right)^{-1} \right]
$$

```
\n
$$
\sqrt{pmatrix\{y_1 \cr \forall y \cr \forall y \cr \cr \mathbf{a}_{11} \& \cdots \& \mathbf{a}_{1m}\cr \cr \mathbf{a}_{11} \& \cdots \& \mathbf{a}_{1m}\cr \mathbf{a}_{12} \& \cdots \& \cdots \& \mathbf{a}_{n1} \& \cdots \& \mathbf{a}_{nm}\}\n\mathbf{y}_{\mathbf{matrix\{x_1 \cr \forall y \cr \forall y \cr \forall y \cr \mathbf{b}_{12} \cr \mathbf{b}_{21} \cr \mathbf{b}_{22} \cr \mathbf{b}_{22} \cr \mathbf{c}_{22} \cr \mathbf{c}_{22} \cr \mathbf{c}_{22} \cr \mathbf{c}_{22} \cr \mathbf{c}_{22} \cr \mathbf{c}_{22} \cr \mathbf{c}_{22} \cr \mathbf{c}_{22} \cr \mathbf{c}_{22} \cr \mathbf{c}_{22} \cr \mathbf{c}_{22} \cr \mathbf{
$$

```

$$
\begin{pmatrix} y_1 \\ \vdots \\ y_n \end{pmatrix} = \begin{pmatrix} a_{11} & \cdots & a_{1m} \\ \vdots & \ddots & \vdots \\ a_{n1} & \cdots & a_{nm} \end{pmatrix} \begin{pmatrix} x_1 \\ \vdots \\ x_m \end{pmatrix}
$$

$$
\begin{array}{c}\n\setminus \left[\n\text{fn}\right] < \text{fn}\left[\n\text{fn}\right] < \text{fn}! \quad \text{for } \text{fn}! \quad \text{fn}! \quad
$$

$$
\binom{n}{m} = \frac{n!}{m!(n-m)!}
$$

$$
\begin{array}{rcl}\n\setminus & & & \\
\mathbf{x} & = \{ -b \setminus pm \setminus sqrt\{b^2 - 4ac\} \} \setminus over 2a \\
\setminus & & & \\
\setminus & & & \\
\setminus & & & \\
\setminus & & & \\
\setminus & & & \\
\setminus & & & \\
\setminus & & & \\
\setminus & & & & \\
\setminus & & & & \\
\setminus & & & & \\
\setminus & & & & \\
\setminus & & & & \\
\setminus & & & & & \\
\setminus & & & & & \\
\setminus & & & & & & \\
\setminus & & & & & & \\
\setminus & & & & & & & \\
\setminus & & & & & & & \\
\setminus & & & & & & & & \\
\setminus & & & & & & & & \\
\setminus & & & & & & & & & \\
\setminus & & & & & & & & & \\
\setminus & & & & & & & & & \\
\setminus & & & & & & & & & & \\
\setminus & & & & & & & & & & & \\
\setminus & & & & & & & & & & & \\
\setminus & & & & & & & & & & & & \\
\setminus & & & & & & & & & & & & \\
\setminus & & & & & & & & & & & & & \\
\setminus & & & &
$$

$$
\frac{x = -b \pm \sqrt{b^2 - 4ac}}{2a}
$$

```
\newcommand{\normaldensity}{
  {1\over\sqrt{2\pi}\sigma}
 e^{-\left({x-\mu\over\sigma}\right)^2}
}
\[
  f(x) = \normaldensity
\]
```

$$
f(x) = \frac{1}{\sqrt{2\pi}\sigma}e^{-\left(\frac{x-\mu}{\sigma}\right)^2}
$$

```
\n
$$
\n\{0\}^{1} t \, \partial_{\partial_{\Omega}} t \, \partial_{\Omega} t \, \partial_{\Omega}
$$
\n\sum_{i=1}^{n} x_i\n]\n
```

$$
\int_0^1 t \, \partial t \approx \sum_{i=1}^n x_i
$$

**\[**

```
\prod_{j\geq 0} 
 \left(
     \sum_{k\geq0}a_{jk}z^k
 \right)
  = \sum_{n\geq0} z^n 
 \left(
   \sum_{k_0,k_1,\ldots\geq 0\atop 
   k_0 + k_1 + \cdots = na_{0 k_0}a_{1 k_1}\cdots
 \right)
\]
```

$$
\prod_{j\geq 0} \left( \sum_{k\geq 0} a_{jk} z^k \right) = \sum_{n\geq 0} z^n \left( \sum_{\substack{k_0, k_1, \ldots \geq 0 \\ k_0 + k_1 + \cdots = n}} a_{0k_0} a_{1k_1} \cdots \right)
$$

**\[ \pmatrix{ B\_{11} + \lambda\_1 K\_1 & B\_{12} & \cdots & B\_{1p} \cr B\_{21} & B\_{22} + \lambda\_2 K\_2 & \cdots & B\_{2p} \cr** \vdots & \vdots & \ddots & \vdots \cr **B\_{p1} & B\_{p2} & \cdots & B\_{pp} + \lambda\_p K\_p \cr } \pmatrix{ \mathbf{f}\_1 \cr \mathbf{f}\_2 \cr** \vdots \cr **\mathbf{f}\_p \cr } \]**

$$
\begin{pmatrix}\nB_{11} + \lambda_1 K_1 & B_{12} & \cdots & B_{1p} \\
B_{21} & B_{22} + \lambda_2 K_2 & \cdots & B_{2p} \\
\vdots & \vdots & \ddots & \vdots \\
B_{p1} & B_{p2} & \cdots & B_{pp} + \lambda_p K_p\n\end{pmatrix}\n\begin{pmatrix}\n\mathbf{f}_1 \\
\mathbf{f}_2 \\
\vdots \\
\mathbf{f}_p\n\end{pmatrix}
$$

#### Enkle tegninger

```
\setlength{\unitlength}{2cm}
\begin{picture}
  \put(3,2){\circle{1.2}}
  \put(1,3){\circle*{1}}
  \put(5,3){\circle*{1}}
  \put(1,3){\circle{1.2}}
  \put(5,3){\circle{1.2}}
   \qbezier(1,1)(3,-0.5)(5,1)
\end{picture}
```
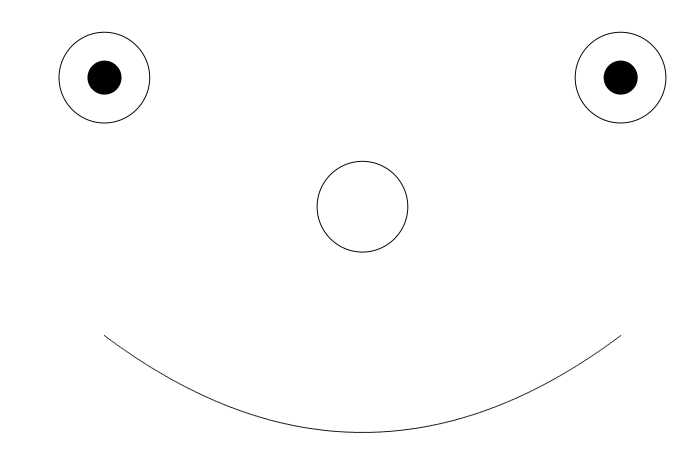

#### Enkle tegninger (2)

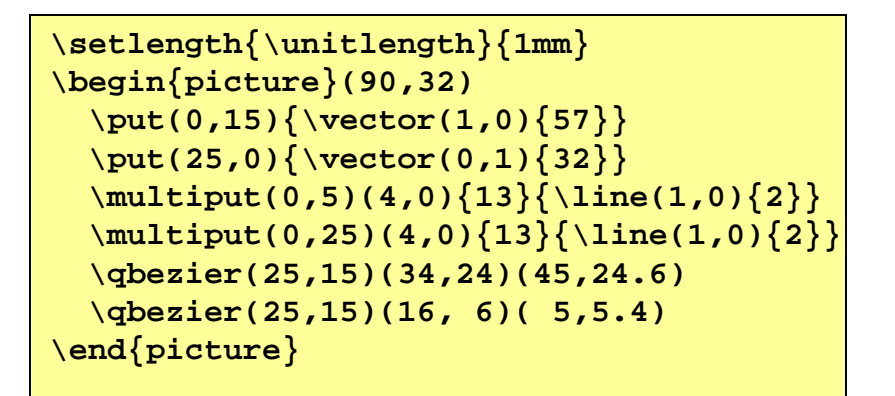

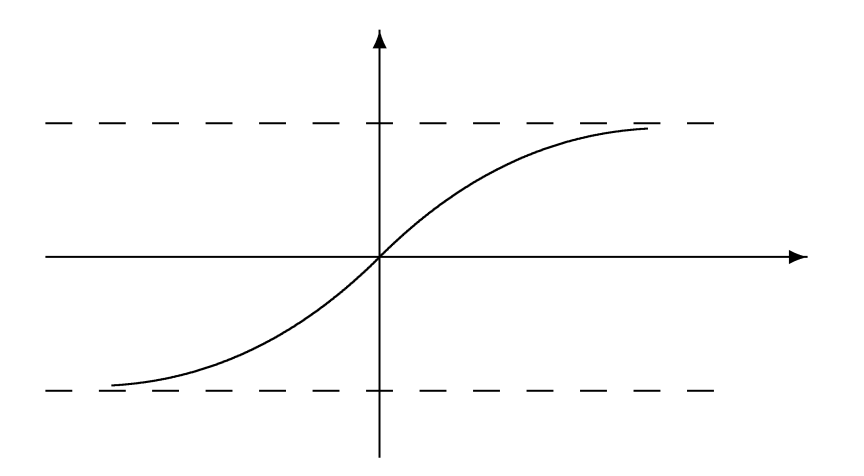

#### Enkle tegninger (3)

```
\setlength{\unitlength}{5cm}
\begin{picture}(1.2, 1.3)
 \put(0, 0){\vector(1, 0){1.15}}
 \put(1.17, -.015){$x$}
  \put(0, 0){\vector(0, 1){1.15}}
  \put(0, 1.19){\makebox(0, 0){$y$}}
  \qbezier(0.0,0.0)(0.2093,0.0)(0.2998,0.905)
  \qbezier(0.0,0.0)(0.2985,0.0)(0.4625,0.8198)
  \qbezier(0.0,0.0)(0.3525,0.0)(0.5757,0.744)
  \qbezier(0.0,0.0)(0.3881,0.0)(0.6589,0.677)
  \qbezier(0.0,0.0)(0.4128,0.0)(0.7218,0.618)
  \qbezier(0.0,0.0)(0.4306,0.0)(0.7703,0.5662)
  \qbezier(0.0,0.0)(0.4436,0.0)(0.8081,0.5207)
  \qbezier(0.0,0.0)(0.4536,0.0)(0.8381,0.4806)
  \qbezier(0.0,0.0)(0.4611,0.0)(0.862,0.4454)
  \qbezier(0.0,0.0)(0.4672,0.0)(0.8814,0.4142)
  \qbezier(0.0,0.0)(0.4719,0.0)(0.8972,0.3866)
  \qbezier(0.0,0.0)(0.4758,0.0)(0.9102,0.362)
  \put(0.5757, 0.744){\circle*{.015}}
  \put(0.6, 0.74){$(u,v)$}
  \put(0.5, 0.05){$L$}
  \put(0.18, 0.45){$L$}
  \put(1, -.02){\line(0, 1){.04}}
 \put(1, .06){\makebox(0, 0){$L$}}
 \put(-.02, 1){\line(1, 0){.04}}
 \put(.03, .98){$L$}
\end{picture}
```
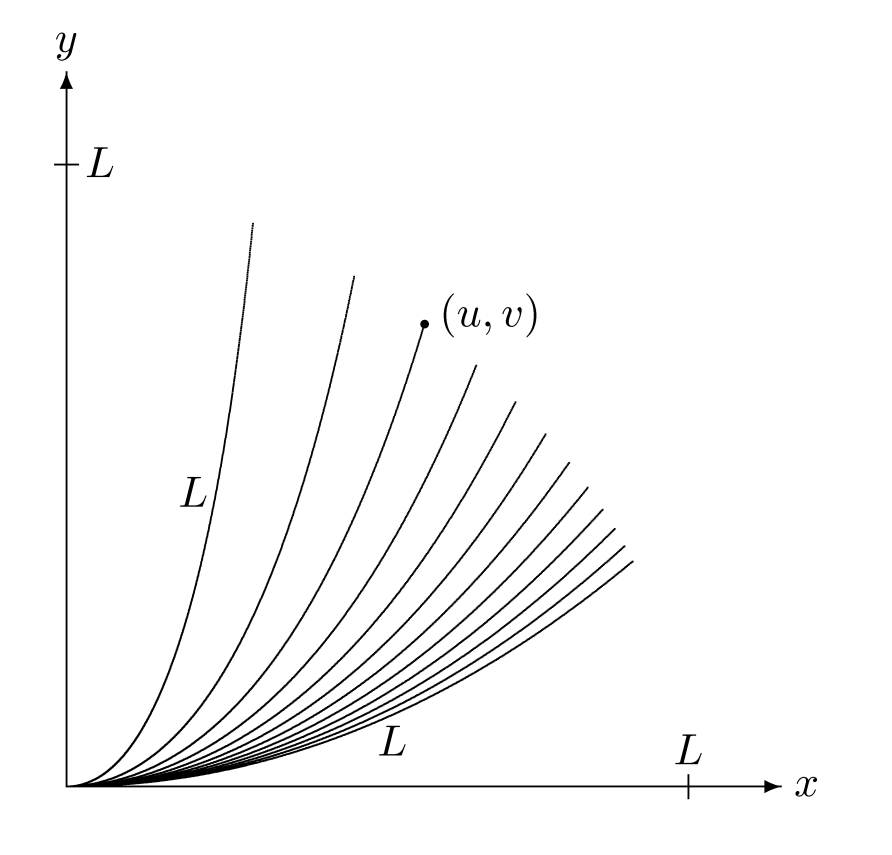

#### Import av bilder

Vi legger *ikke* inn bilder i selve LaTeX-filen. Vi kan *sette av plass* til et bilde, og legge inn en *lenke til bildefilen*.

Kompilering med *latex* støtter kun Encapsulated PostScript (EPS) filer. Kompilering med *pdflatex* gir flere muligheter (diskuteres ikke her).

Programmer som produserer grafikk (inkludert bl.a. MatLab og R) gir normalt mulighet for å lagre i EPS-format.

Hvis du har bildefiler som ikke er på EPS-format (f.eks. JPEG, GIF, PNG, TIFF, PDF, SVG) kan du lett konvertere til EPS, f.eks. med:

- convert (ImageMagick, ready-to-run binary, alle plattformer)
- imgtops (krever installasjon av Python)

#### Import av bilder

I preamble må vi legge inn

\usepackage{graphicx}

og der vi ønsker bildet lagt inn skriver vi

\includegraphics{myfigure.eps}

#### Noen nyttige opsjoner:

scale=0.5width=12.5cm

 Skalerer bildet height=5.3cm Skalerer bildet til angitt høyde Skalerer bildet til angitt bredde angle=n Roterer bildet n grader mot klokken

#### Import av bilder - eksempel

```
\documentclass{article}
\usepackage{graphicx}
\begin{document}
 \includegraphics{Winter.eps}
\end{document}
```
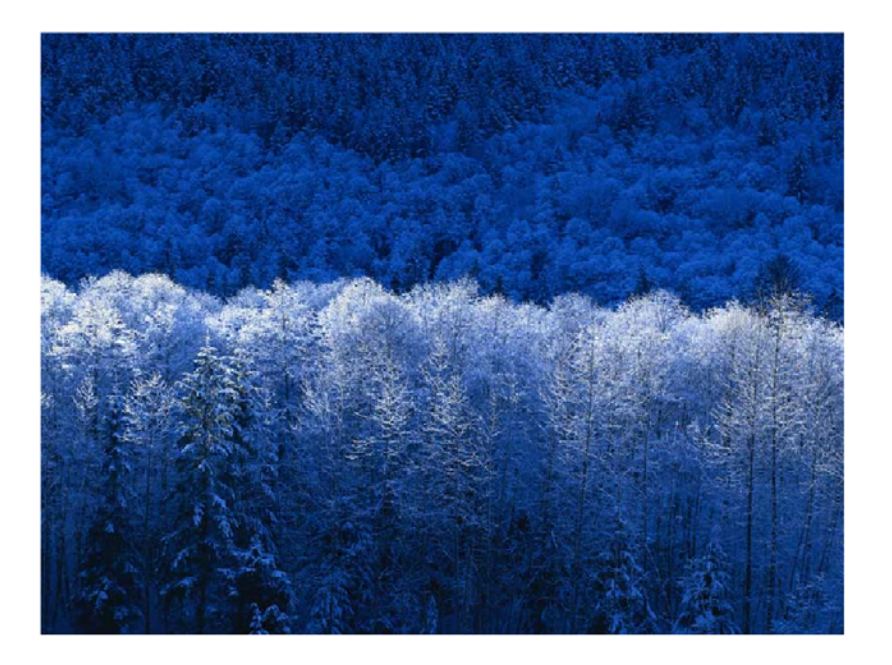

### Figur-omgivelsen

Normalt vil vi legge inn figurer i en *figur-omgivelse*:

```
\documentclass{article}
\usepackage{graphicx}
\begin{document}
  \begin{figure}
    \centerline{\includegraphics{Winter.eps}}
    \caption{Vinterlandskap}
    \label{fig:vinter}
 \end{figure}
\end{document}
```
Figurer "flyter" til egnet sted i teksten. De kan havne på samme side eller lenger ut i dokumentet.

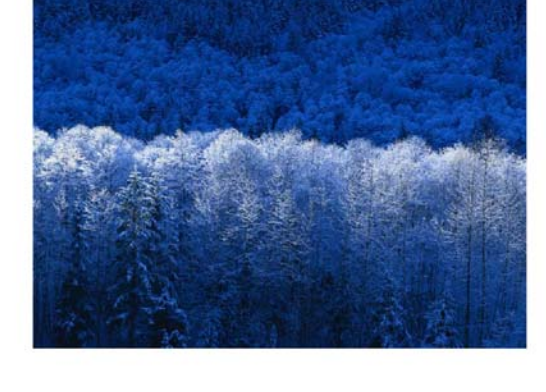

Figure 1: Vinterlandskap

#### Kryssreferanser

Siden vi ikke vet nøyaktig hvor en figur havner, bør vi ikke skrive:

.... Slik så det ut i vinter:

Vi bør i stedet feste en navnelapp ("label") på figuren med \caption slik som vist på forrige foil, og så kan vi skrive

.... Figur \ref{fig:vinter} viser hvordan det så ut i vinter.

Resultatet blir da f.eks.

.... Figur 5 viser hvordan det så ut i vinter.

Denne mekanismen brukes også til å referere til avsnitt (\section, \subsection, osv).

### Litt om typografisk kvalitet

Det ligger mye typografisk kvalitet innebygget i TeX og LaTeX. Eksempler:

• Noen bokstavpar skal stå tettere eller lengre fra hverandre enn normalt. Betrakt forskjellen mellom disse:

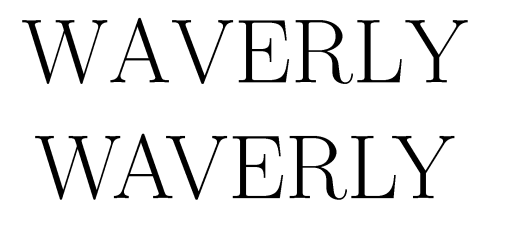

- Når man skifter fra *kursiv* til vanlig skrift, skal avstanden etterpå justeres:
	- ... ideen (lånt fra  $T_F X$ ) ... ideen (lånt fra  $T_F X$ )
- Mange ulike symboler for kvadratrot:

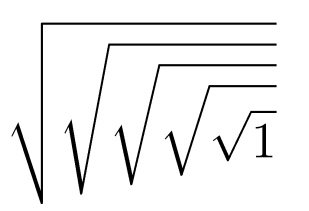

#### Svake sider ved LaTeX

- Det kreves en del innsats og lesing for å bli komfortabel med LaTeX. En god referansebok er gull verdt.
- For virkelig å mestre LaTeX kreves det hardt arbeid.
- I programmer som Word har du (i prinsippet) full kontroll over utseendet: hvor figurer havner, skriftstørrelser, osv. I LaTeX er det meningen at man skal overlate endel slikt til systemet.
- Noen av valgene som er gjort i LaTeX er ikke gode. Det kan i noen tilfeller kreve veldig gode LaTeX-kunnskaper å overstyre systemet.
- Feilmeldingene fra LaTeX krever trening for å forstås.
- Pakker og fonter kan variere noe mellom installasjoner. Du kan derfor ikke alltid regne med 100% portabilitet.

#### Programvare

Ønsker du LaTeX på din egen PC, har du flere muligheter. Her er bare ett forslag:

- Last ned LaTeX kompilatoren **MikTeX**: www.miktek.org/setup.html
- Last ned **Ghostscript** og **GSview** for utskrift, konvertering og skjermfremvisning av postscript-filer: www.cs.wisc.edu/~ghost/gsview
- Last ned en **editor for LaTeX**, f.eks.
	- WinEdt (www.winedt.com)
	- TeXnicCenter (www.toolscenter.org)

### LaTeX i Word og PowerPoint

Det kan være grunner til at man ønsker å benytte Word eller PowerPoint som hovedplattform.

Mulighetene for å utforme matematiske uttrykk i disse programmene (Equation Editor, MathType) er begrenset, og utseende blir ikke særlig pent.

Et alternativ er å skaffe et verktøy som integrerer LaTeX i Word og PowerPoint. Et godt eksempel er TexPoint (texpoint.necula.org).

#### Litteratur

Rikholdig litteratur om TeX, LaTeX og varianter.

Enkelt å finne gode bruksanvisninger på nettet.

MEN ønsker å du bruke LaTeX seriøst, anbefales det å skaffe seg en god bok om LaTeX.

Eksempel: Kopka and Daly, A Guide To LaTeX2e

Originalboka om LaTeX (skrevet av Leslie Lamport) kan være verdt å se på, men er neppe den boka du vil ha hvis du bare skal ha en.

Originalboka om TeX (skrevet av Donald Knuth) anbefales for viderekommende som vil dyppe ned i TeX-verdenen.